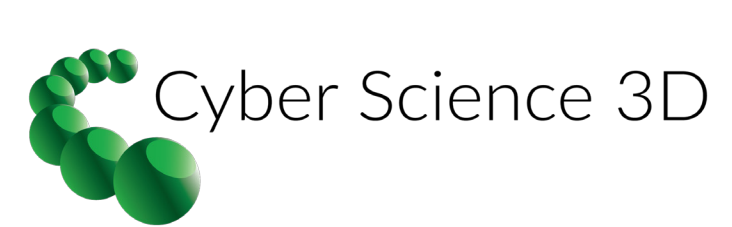

## **Quick Reference Guide**

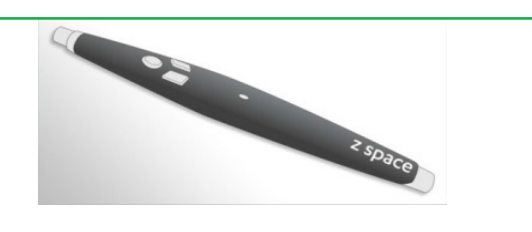

Similar to a mouse, with the zSpace stylus, a user can click the front button to select objects, the left button to Pan or move a model and right button to Orbit.

## Interactive Tools

Global or Local Use

- To use a tool on all structures in a scene, click on the background.
- To use a tool on a single structure, click on that structure and then use tool.

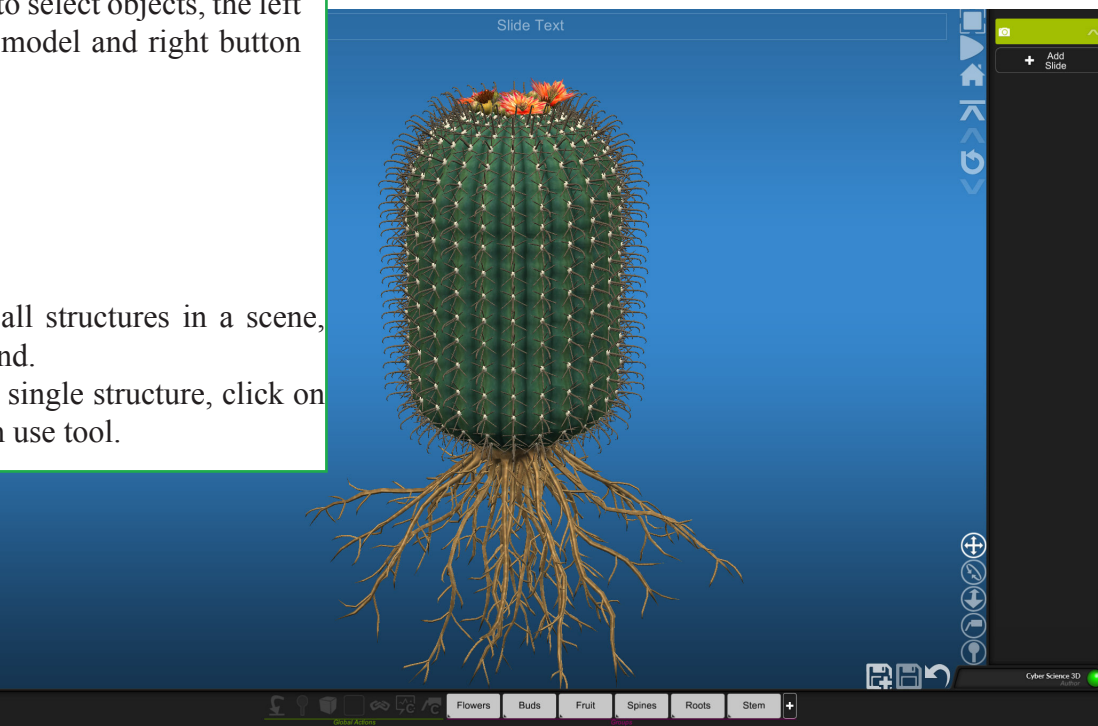

## **Horizontal Palette This Bar Contains the ability to save sessions and to undo**

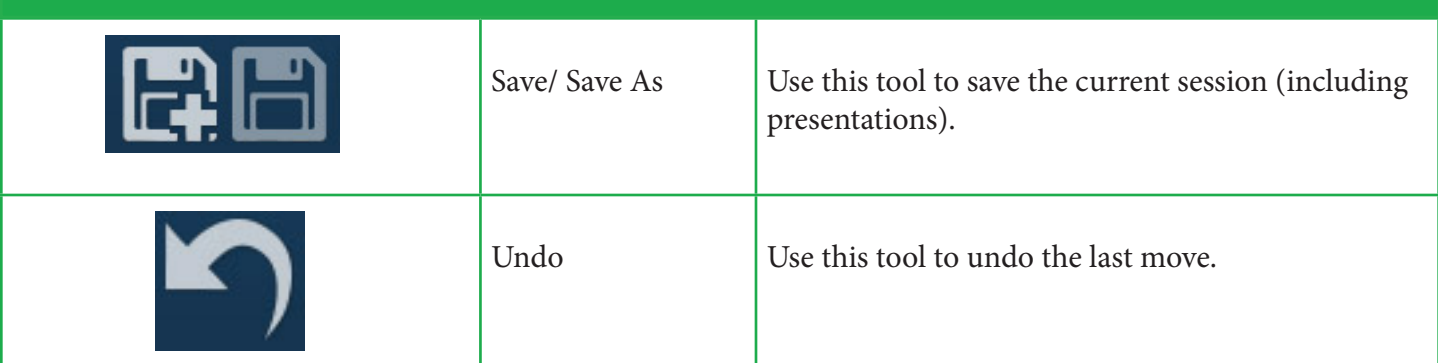

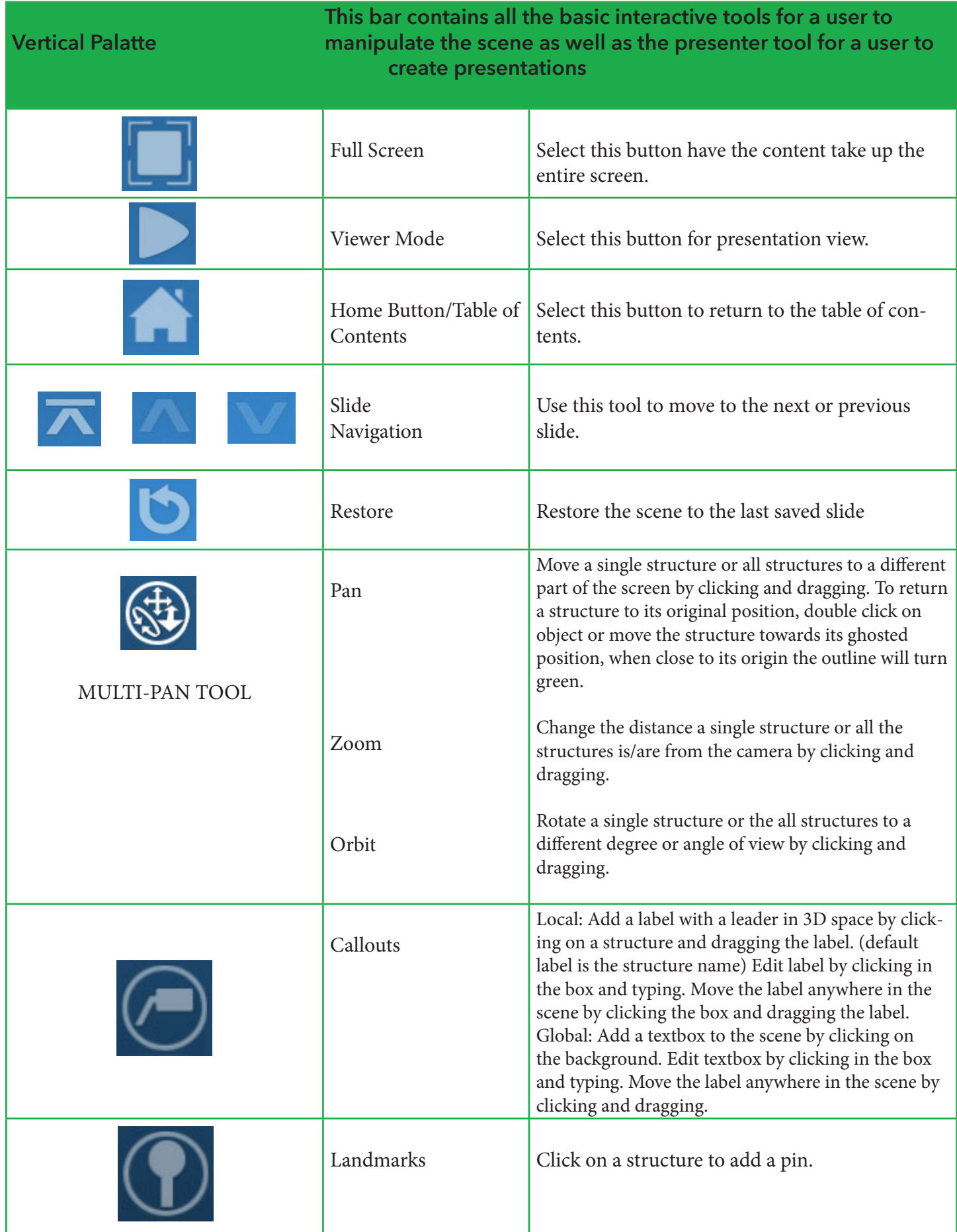